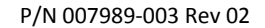

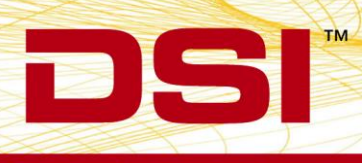

## **INSTALLATION NOTES**

## MX2 FIRMWARE 1.0.11

Prior to installing, it is recommended to review the MX2 Firmware 1.0.11 Release Notes. The following are the instruction to install the firmware update.

## **ACCESSING MX2 FIRMWARE**

*The website is the primary means for delivering firmware. If a CD is desired, one can be requested by contacting DSI Customer Service (CService@datasci.com).* 

- 1. Navigate to [www.datasci.com](http://www.datasci.com/)
- 2. Browse to **Resources | DSI Gateway Portal**.
- 3. Login using your **User Name** and **Password**. If you have forgotten or do not have a User Name and Password, the ability to request a new password or register at the site is available.
- 4. Select **Software Updates**.
- 5. Click the **MX2 1.0.11.zip** to download the contents to a desired location.
- 6. Extract the files by **right-clicking** the .zip file and choosing **Extract**.

## Installing MX2 Firmware

- 1. Launch **Ponemah**.
- 2. Select the **Hardware | MX2 Diagnostics…** *Note*: If using *Ponemah v5.20*, select **Hardware | Diagnostics…**

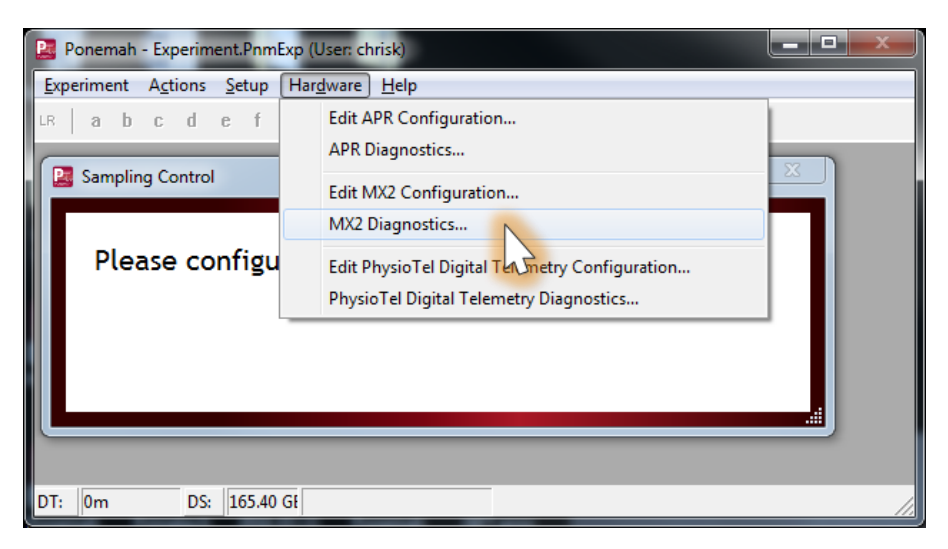

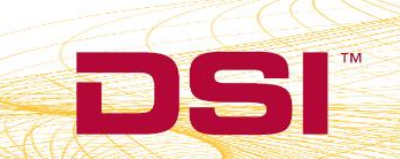

3. Choose the MX2 from the *Name – Model Name (Serial Number)* dropdown. *Note*: Select the Refresh List button if the MX2 does not appear in the dropdown list.

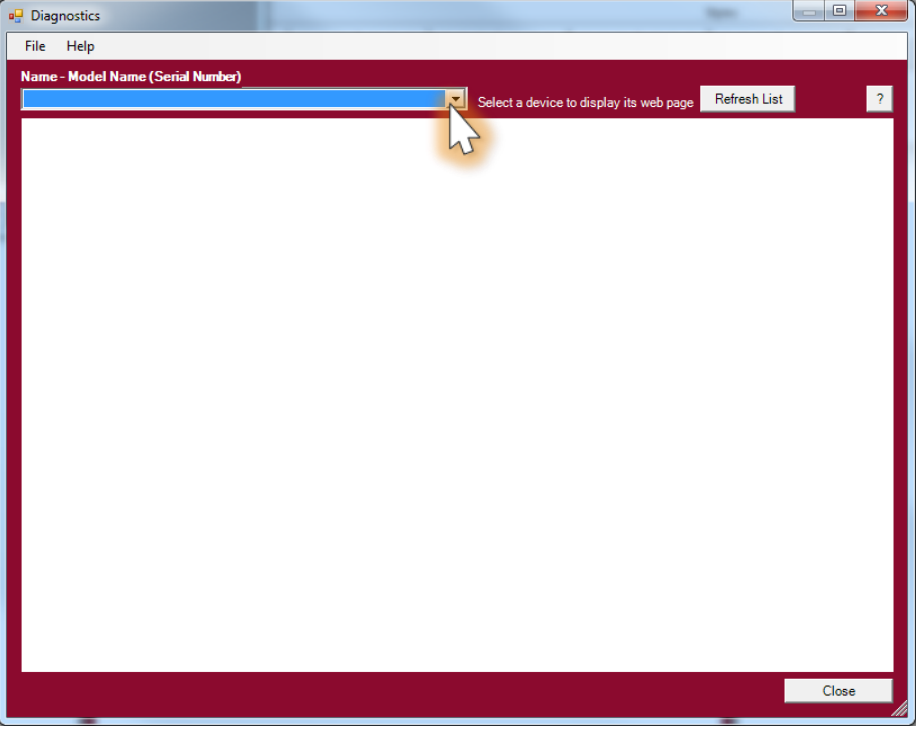

4. Select the *Upload MX2 Firmware* page from the list view on the left side of the diagnostic page.

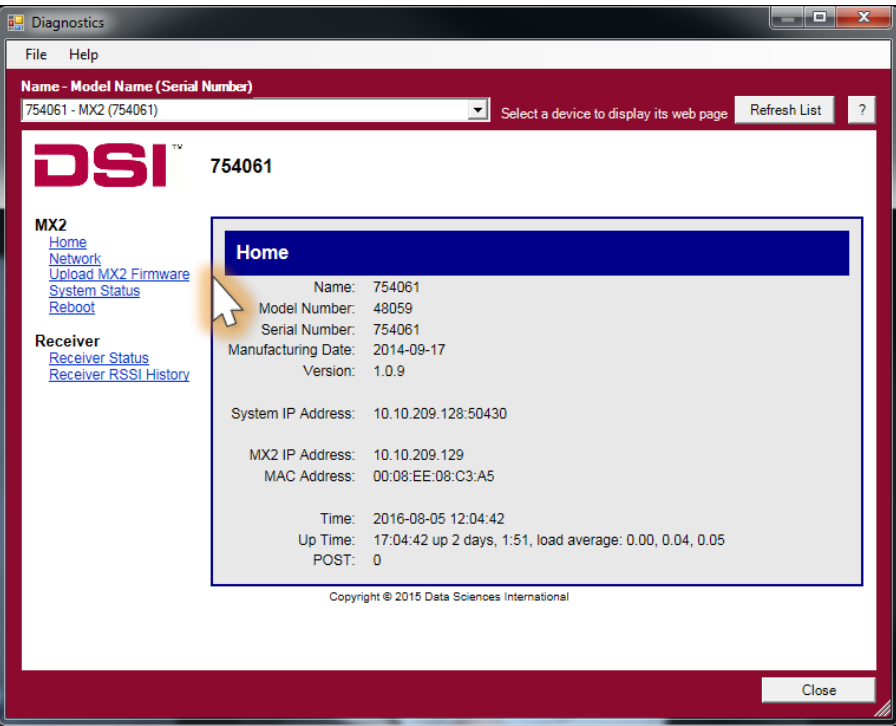

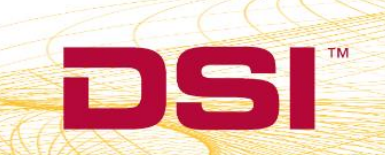

- **5. Please complete steps a. – d. below twice.**
	- a. Select the **Browse…** button.

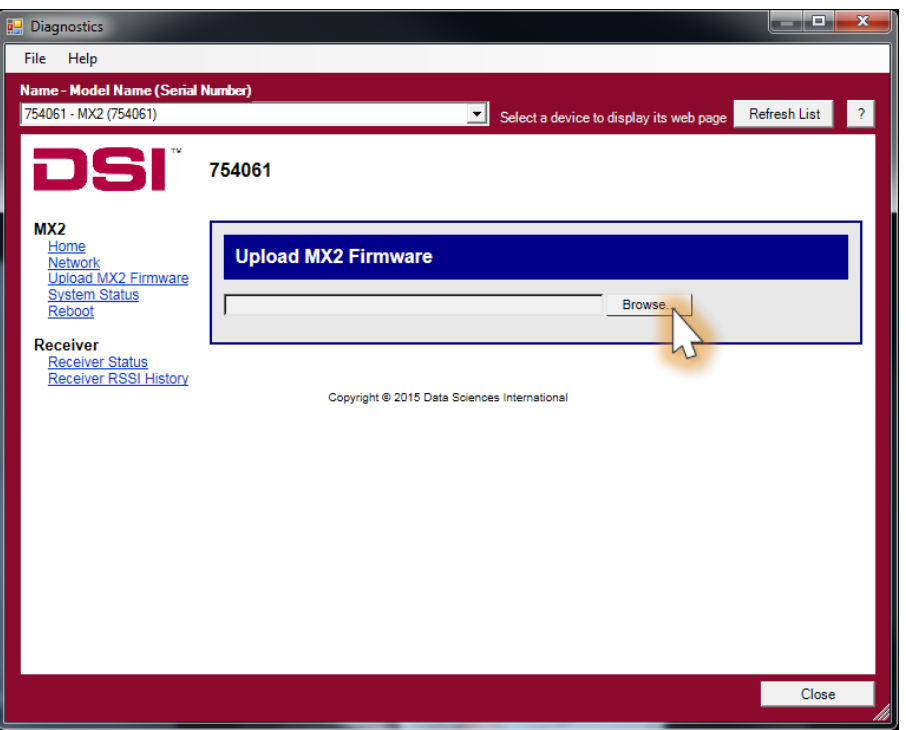

b. Select the *MX2 1.0.11* file obtained during the .zip extract step above. Once uploaded, the following message will appear: *Validated. Upgrade will be applied during reboot.*

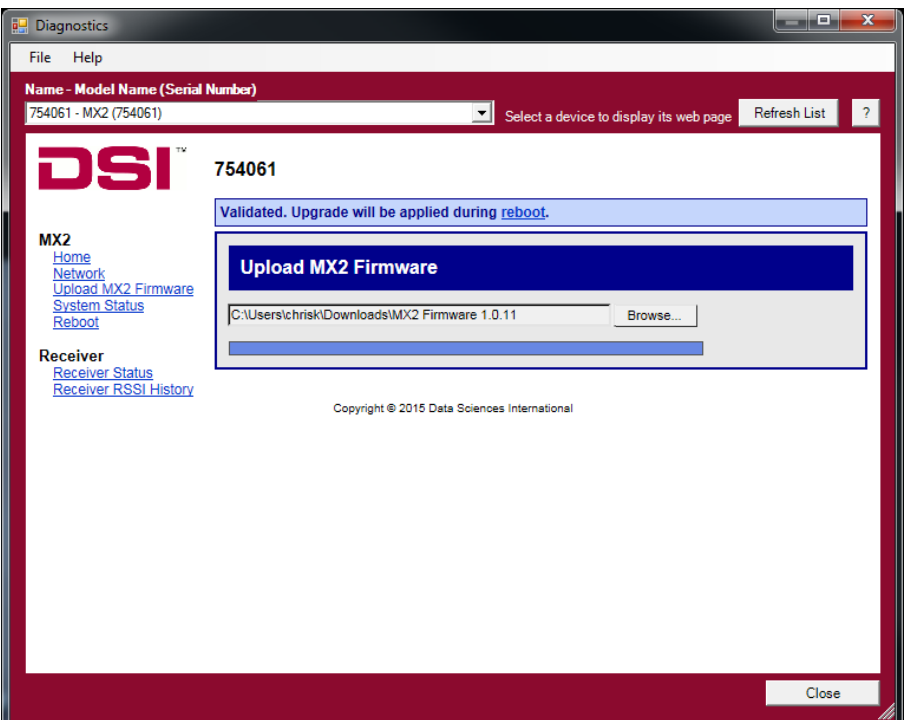

DSI = 119 14th St. NW Suite 100 St. Paul, MN 55112 T: +1 (651) 481 7400 · F: +1 (651) 481 7404 · Toll free: 1 (800) 262 9687 www.datasci.com · information@datasci.com Copyright Data Sciences International 2016

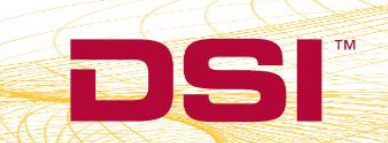

c. Select the **reboot** link within the message to navigate to the *Reboot* diagnostics page.

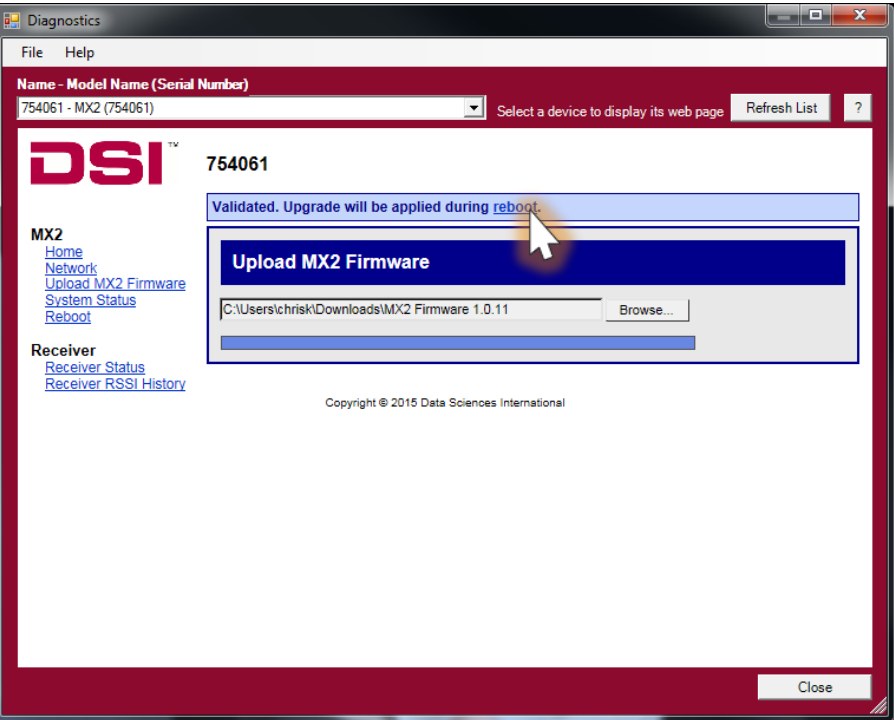

d. Click the **Reboot** button.

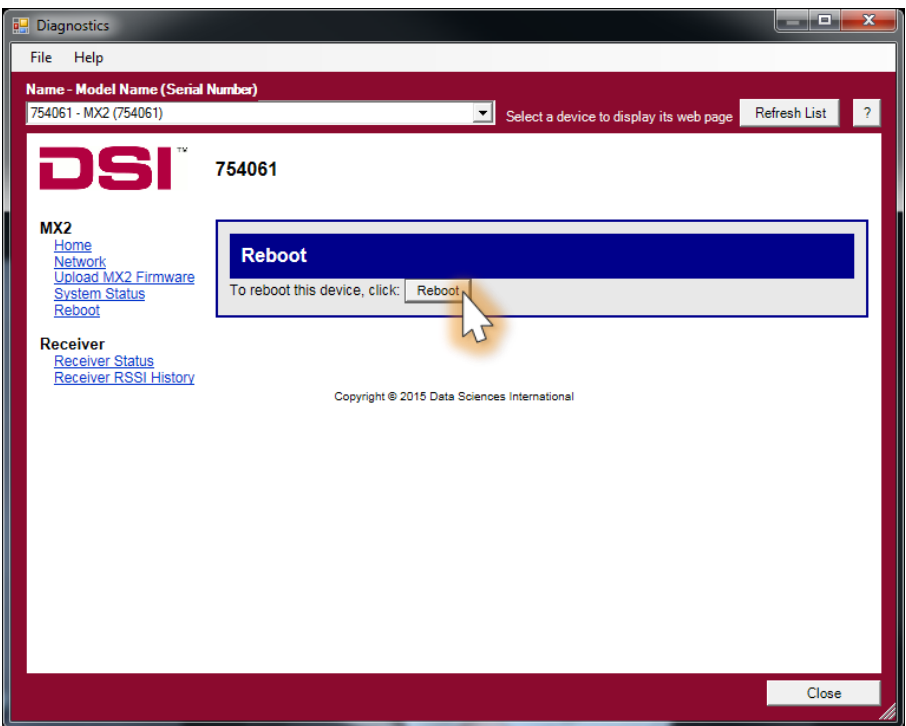

DSI = 119 14th St. NW Suite 100 St. Paul, MN 55112 T: +1 (651) 481 7400 · F: +1 (651) 481 7404 · Toll free: 1 (800) 262 9687 www.datasci.com · information@datasci.com Copyright Data Sciences International 2016

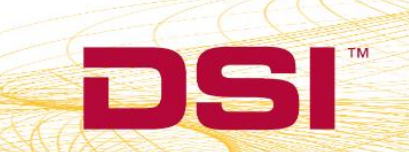